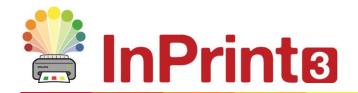

Website: Telephone: Email: www.widgit.com/support 01926 333680 support@widgit.com

## **Resource Packs**

Widgit produce a wide range of symbol-supported learning materials and symbol stories, including extensive topic-based packs 'ready to go' for special and mainstream education, healthcare and home use. InPrint 3 comes with a number of pre-installed **Resource Packs** that you can print out or customise.

## **Opening Resource Packs**

To access the resource packs, open the **File Tab** and click the **Resource Packs** button. You will then be shown a number of folders containing ready-made resource packs. **Double-click** to open the resource pack of your choice.

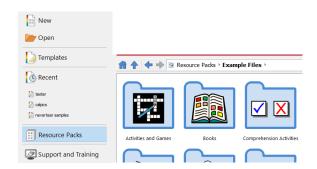

## **Using Resource Packs**

After opening a file from a resource pack, you can choose to print it out or edit the content and appearance as you would with any other file.

For many of the example resources there is a corresponding template that you can use to make your own resources with a similar layout.

**Note:** Some resource packs downloaded from the Widgit website may include a **New Topic Wordlist.** Topic wordlists give access to specific vocabulary for a new topic. You can load these wordlists into new documents to have access to the same vocabulary. See helpsheets on wordlists for more information

## **Get More Resource Packs**

You can download a wide variety of ready-made resource packs from the Widgit website.

To access more resource packs, click the **File Tab**, click the **Resource Packs** button on the left, then click the **Get More Resources** button at the bottom of the screen.

This will link you through to our online shop, directly into the resources section. You can browse or search for resources. When you have found a resource, add it to your basket. Once you have added all the resources you require, click on your basket and follow the guided steps to complete your order. Your resources will now be available to download and install from your shop account.